## TUTORIAL

## ABERTURA DE PROCESSO DE FÉRIAS PELO SEI

## INTRODUÇÃO

- ANTES DE ABRIR O PROCESSO, CONFIRMAR O PERÍODO AQUISITIVO DAS FÉRIAS NO SETOR PESSOAL.
- ACESSAR O SITE: sei.al.gov.br
- FAZER LOGIN (DIFICULDADES COM O ACESSO PERIODO AQUISITIVO DAS FERIAS NO SETOR<br>PESSOAL.<br>ACESSAR O SITE: **sei.al.gov.br**<br>FAZER LOGIN (DIFICULDADES COM O ACESSO<br>PROCURAR O SETOR DE PROTOCOLO – 3315-<br>4414) 4414)

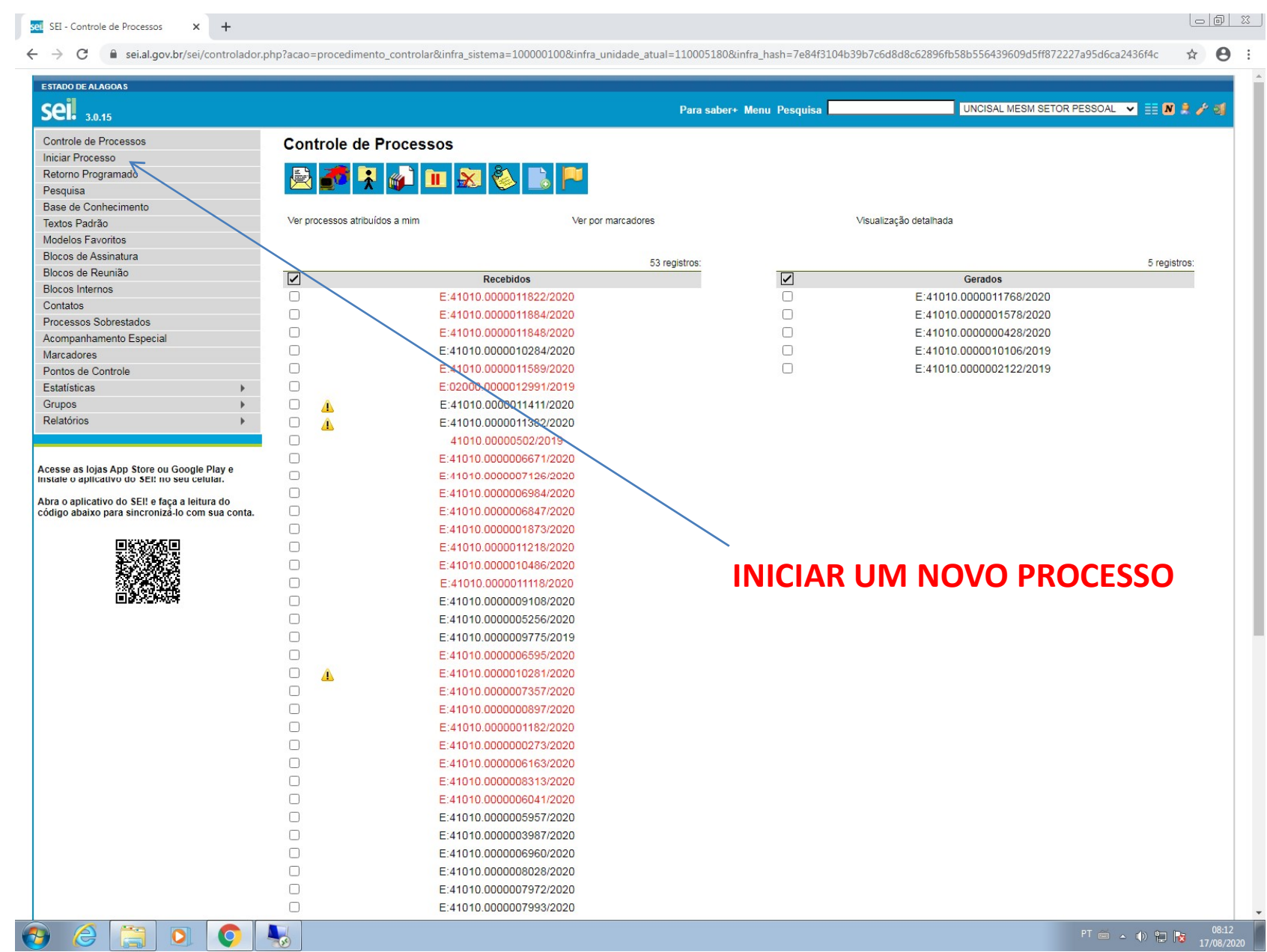

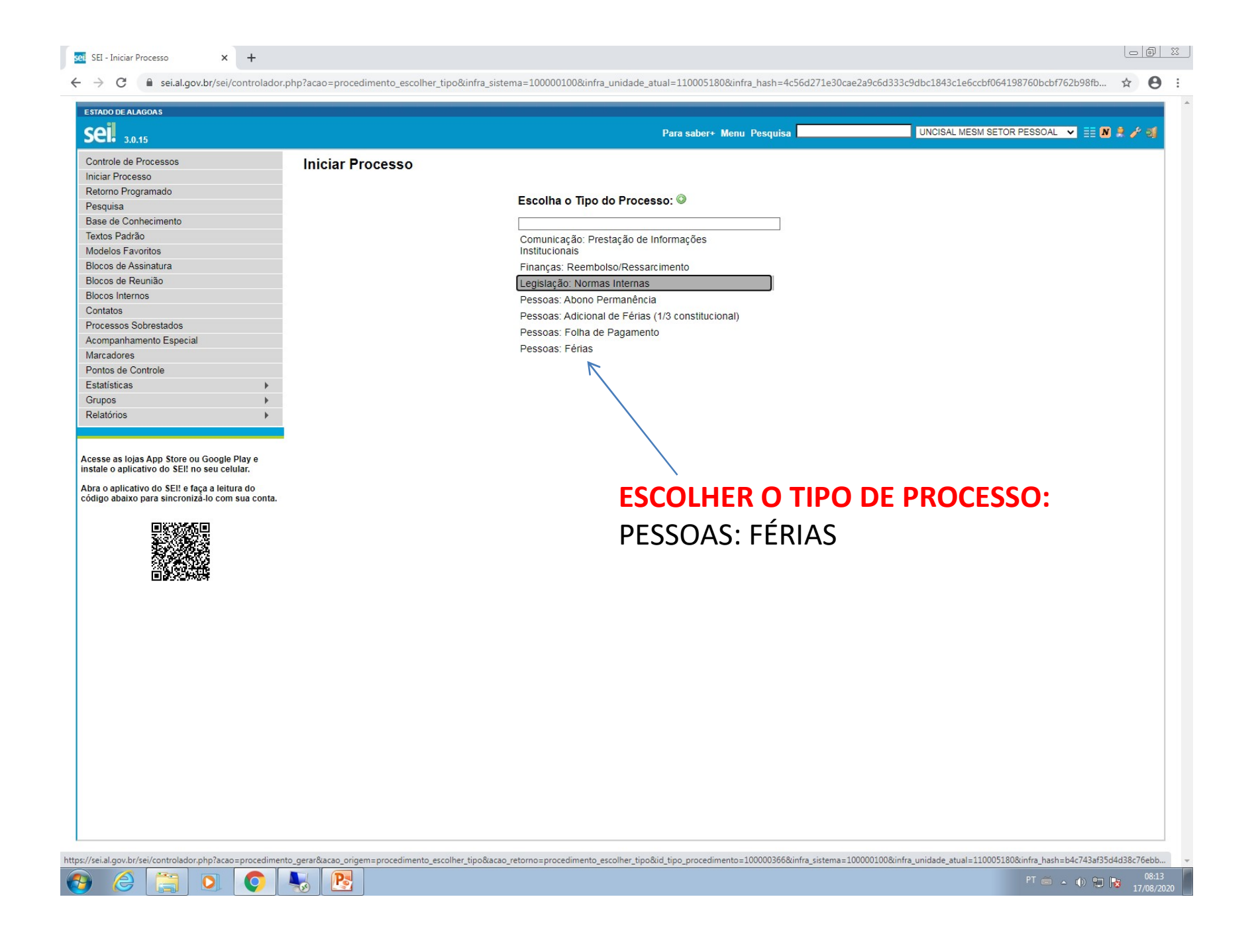

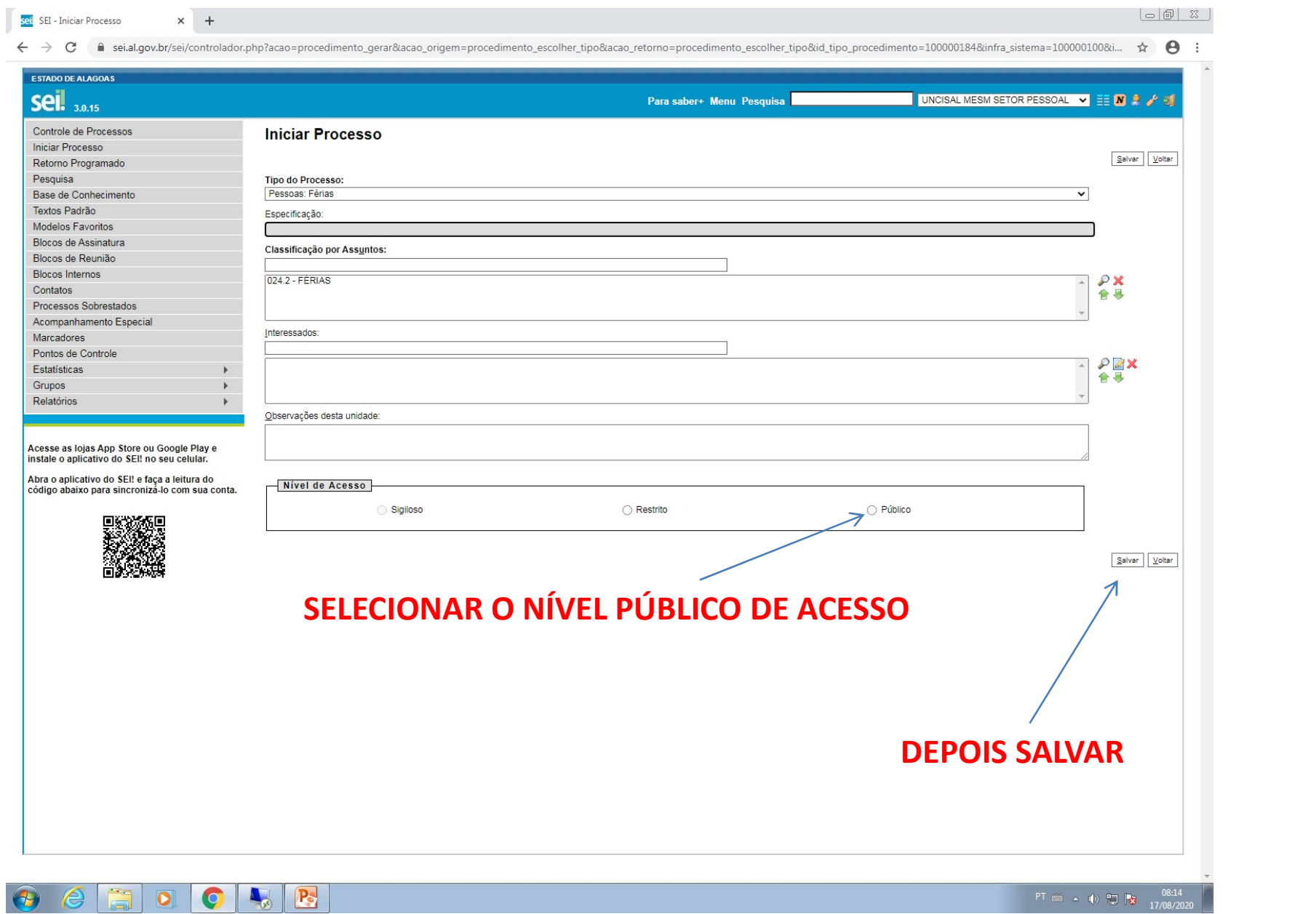

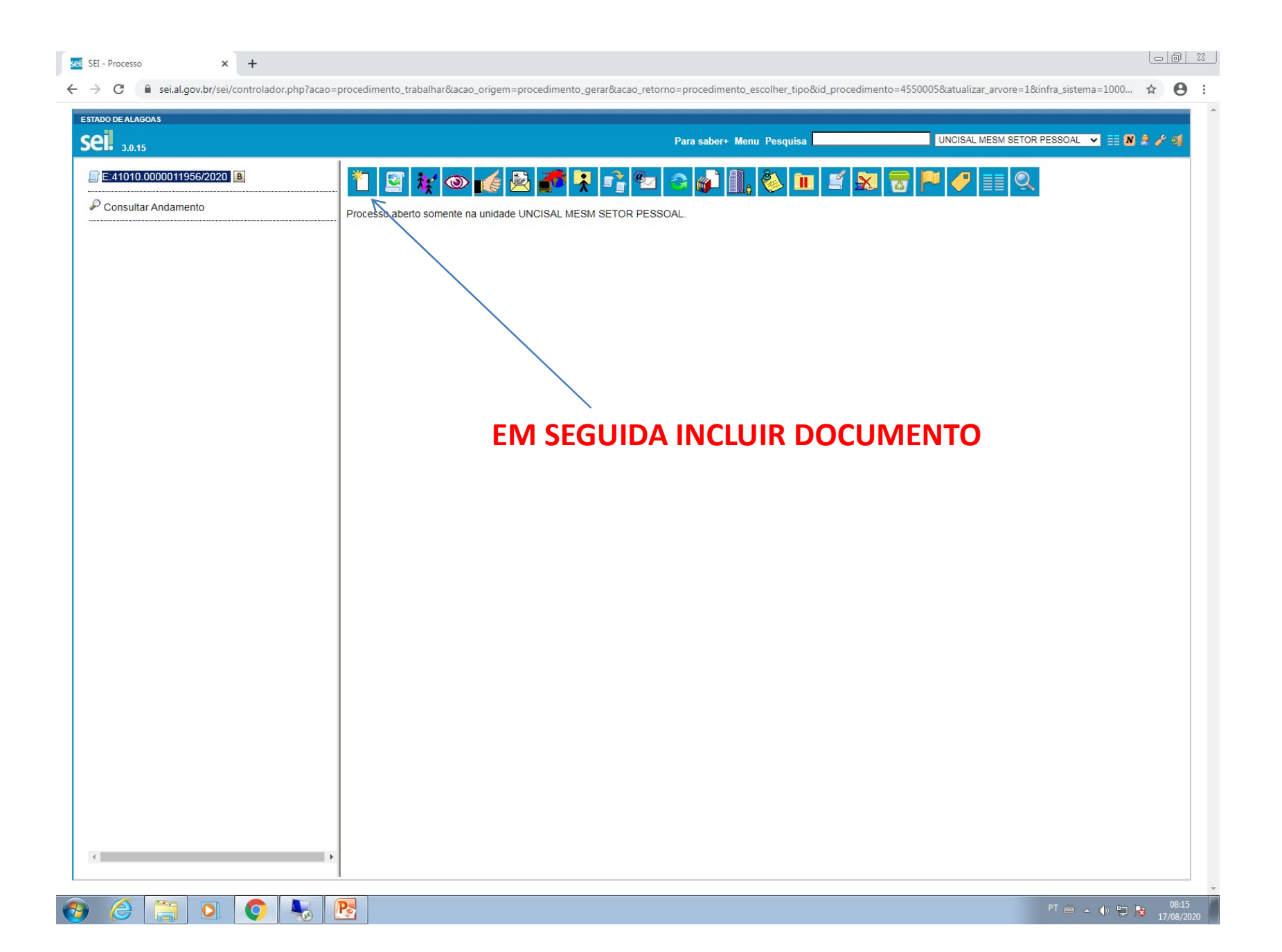

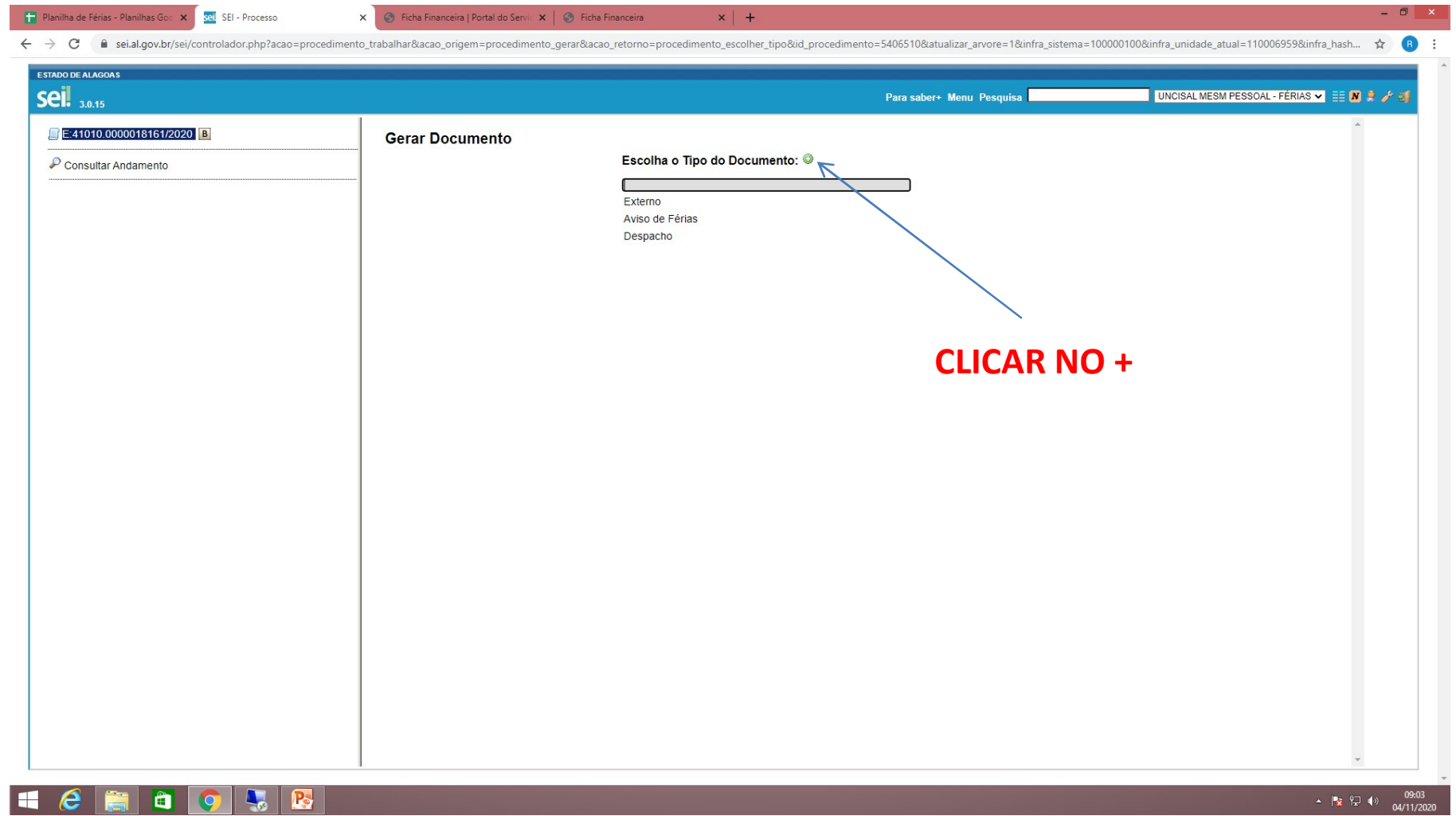

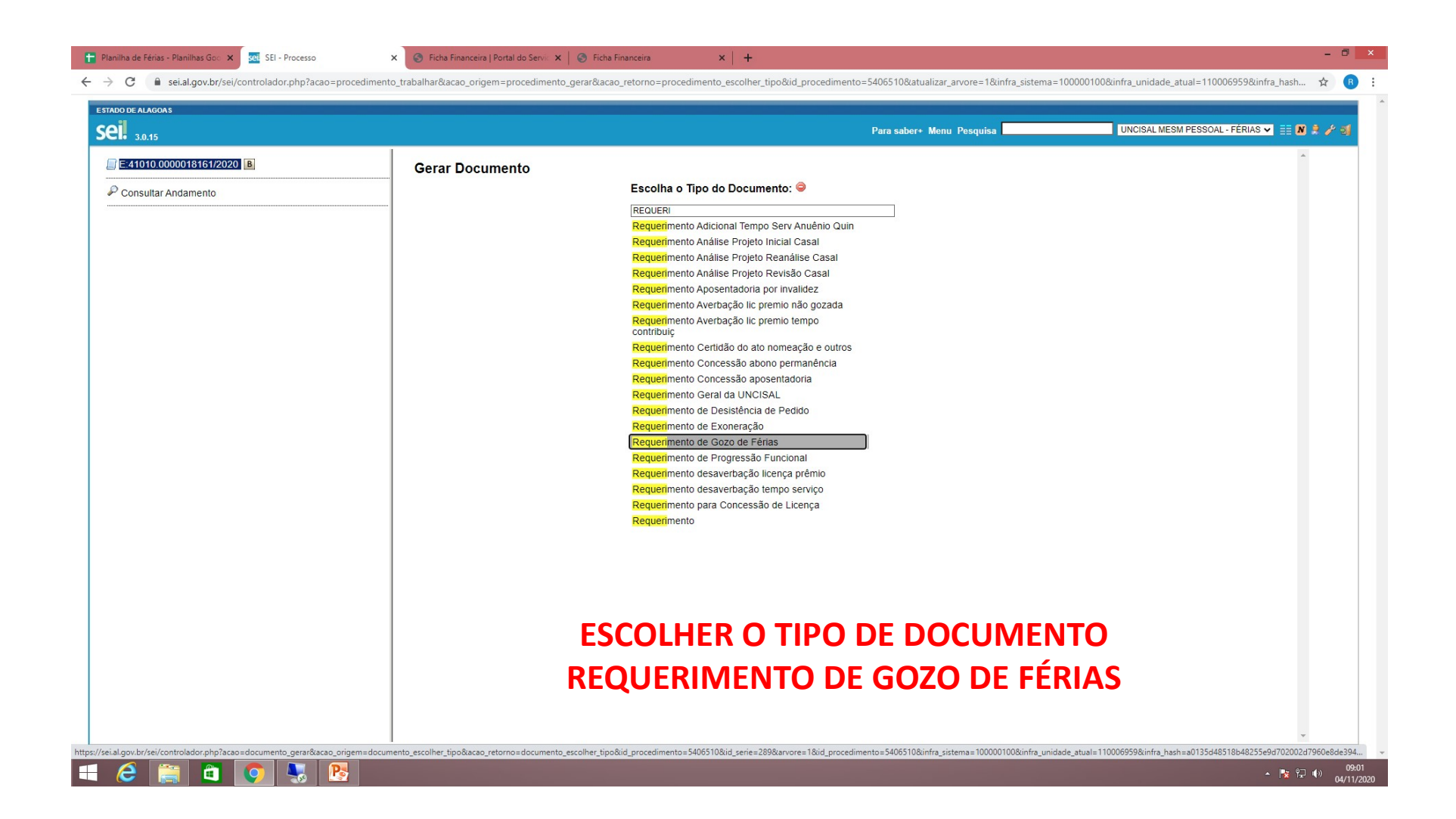

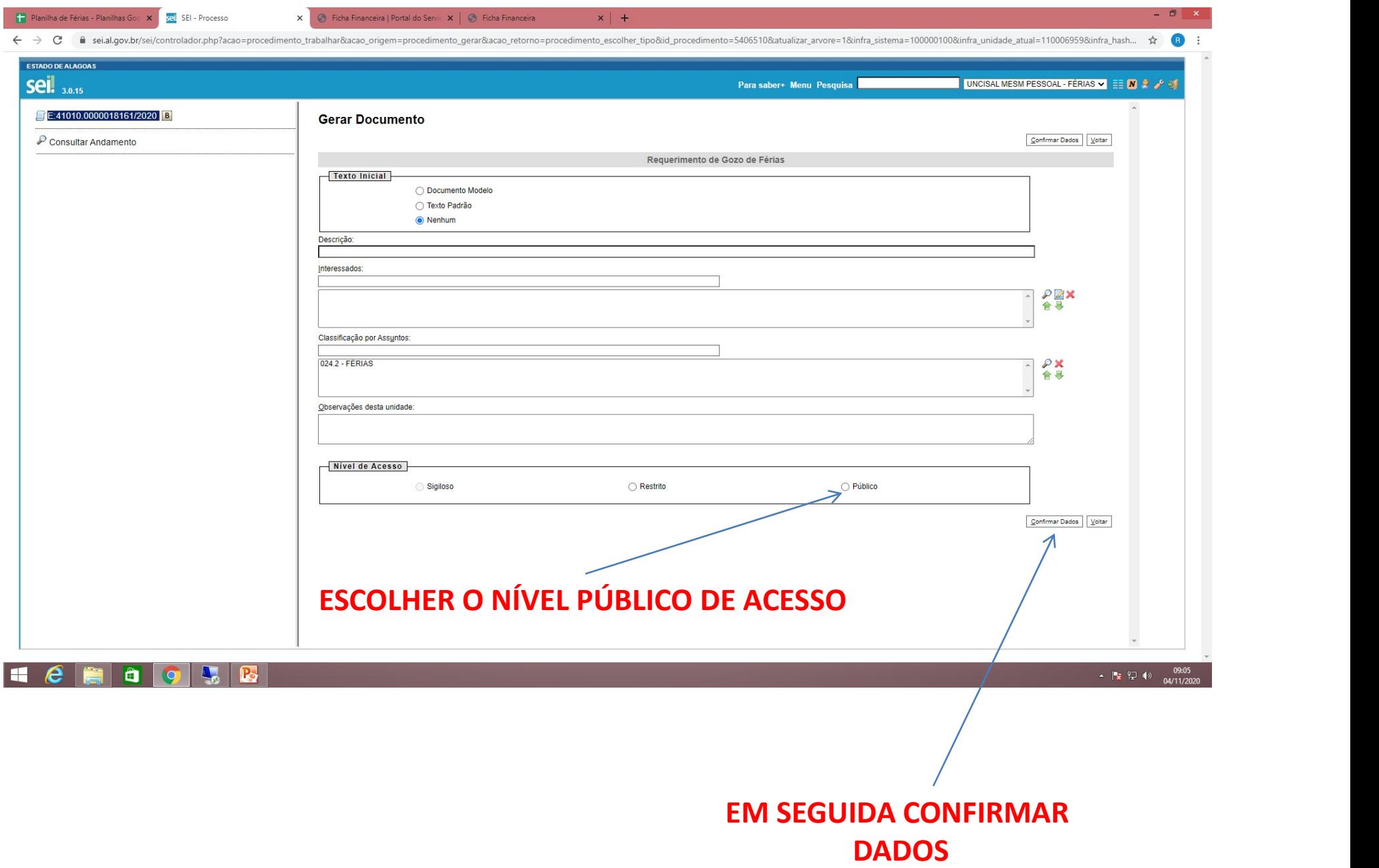

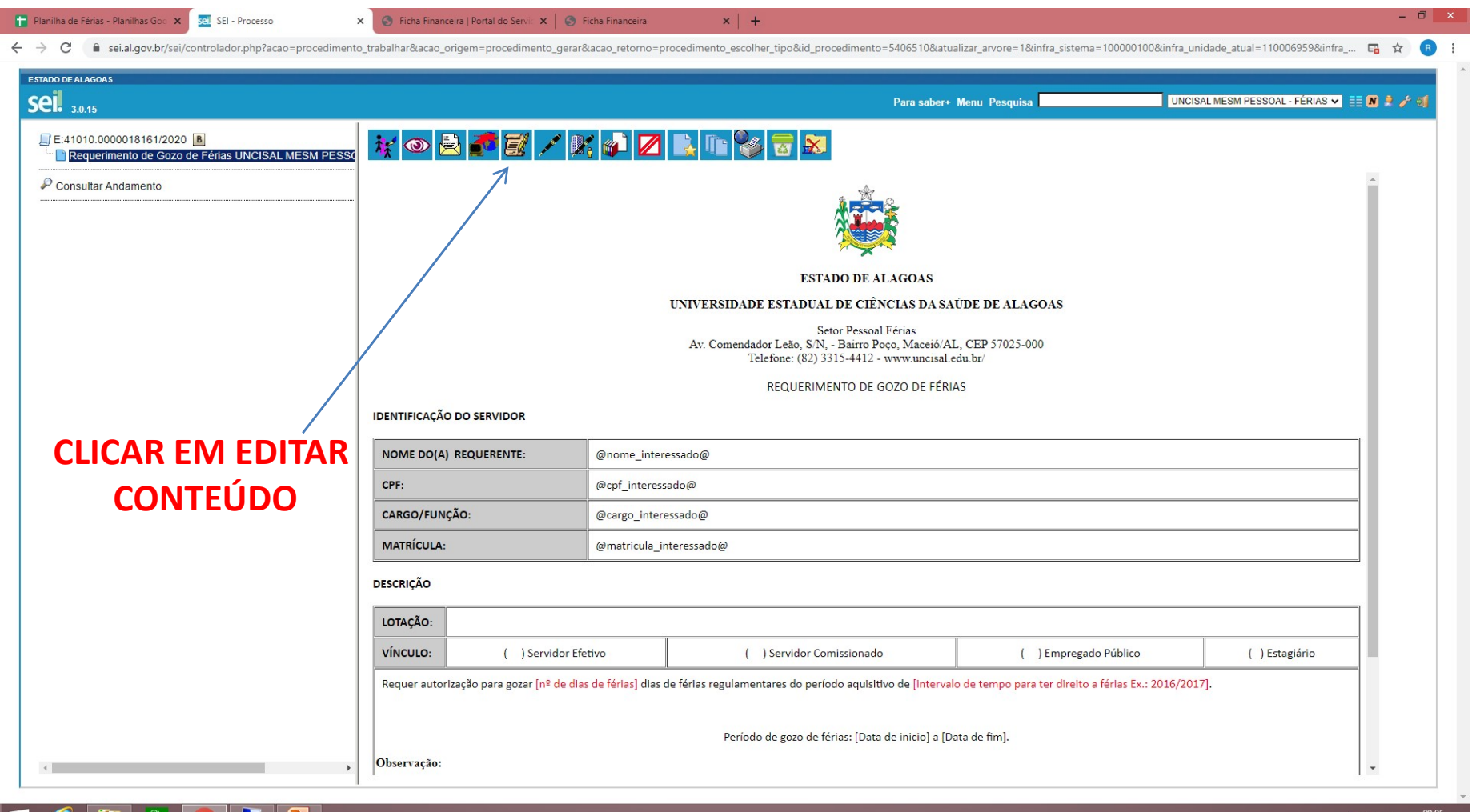

HCHOLD B

 $\sim$   $\frac{1}{2}$   $\frac{1}{2}$   $\frac{1}{2}$   $\frac{09:06}{04/11/2020}$ 

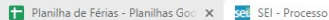

 $\leftarrow$ 

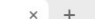

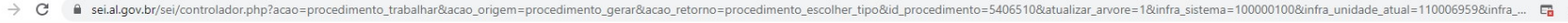

. A

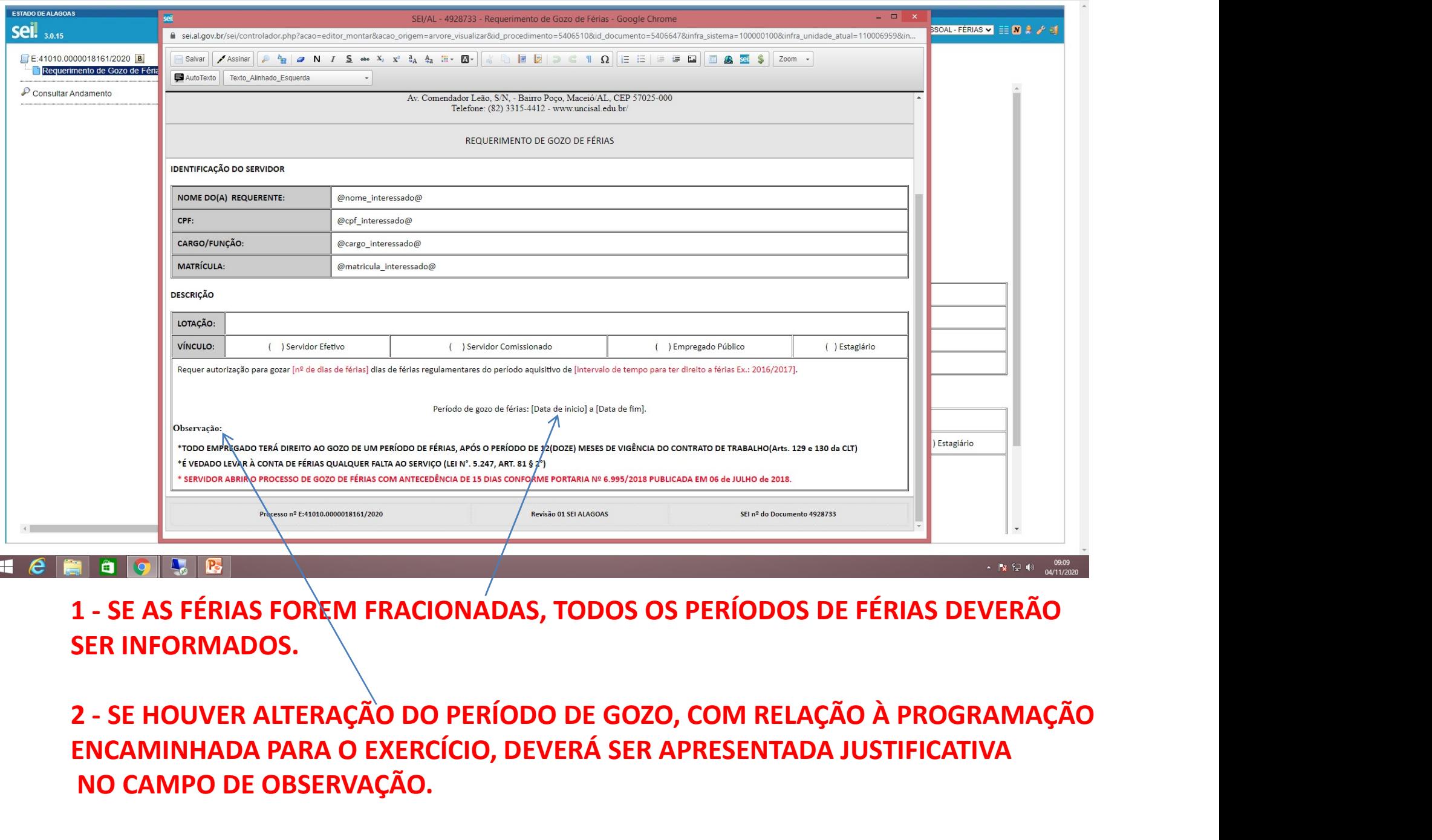

SER INFORMADOS.

ENCAMINHADA PARA O EXERCÍCIO, DEVERÁ SER APRESENTADA JUSTIFICATIVA NO CAMPO DE OBSERVAÇÃO.

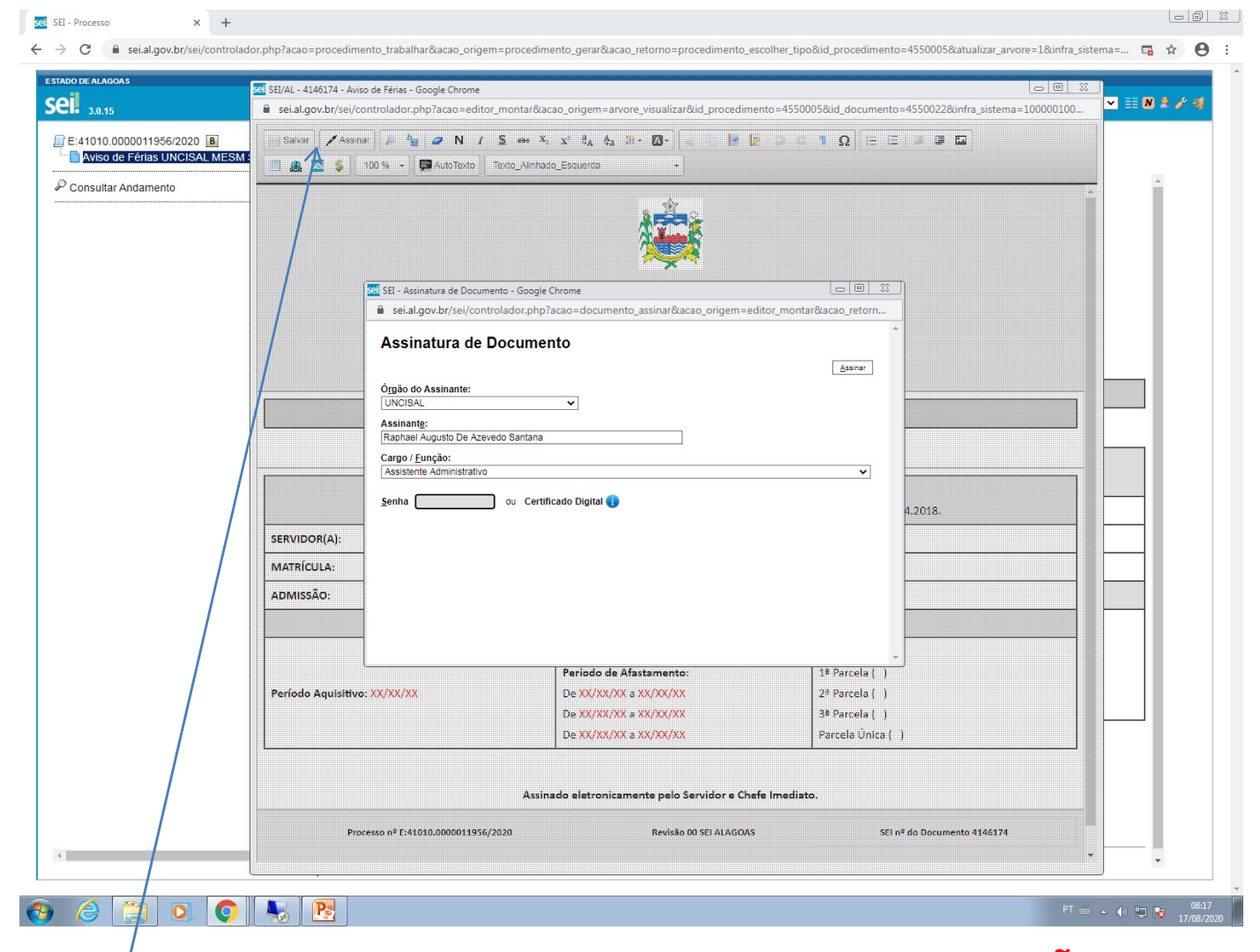

**APÓS O PREENCHIMENTO CLICAR EM SALVAR E DEPOIS ASSINAR.**  **OBSERVAÇÃO:** APÓS ASSINATURA PASSAR O NÚMERO DO PROCESSO PARA A COORDENAÇÃO

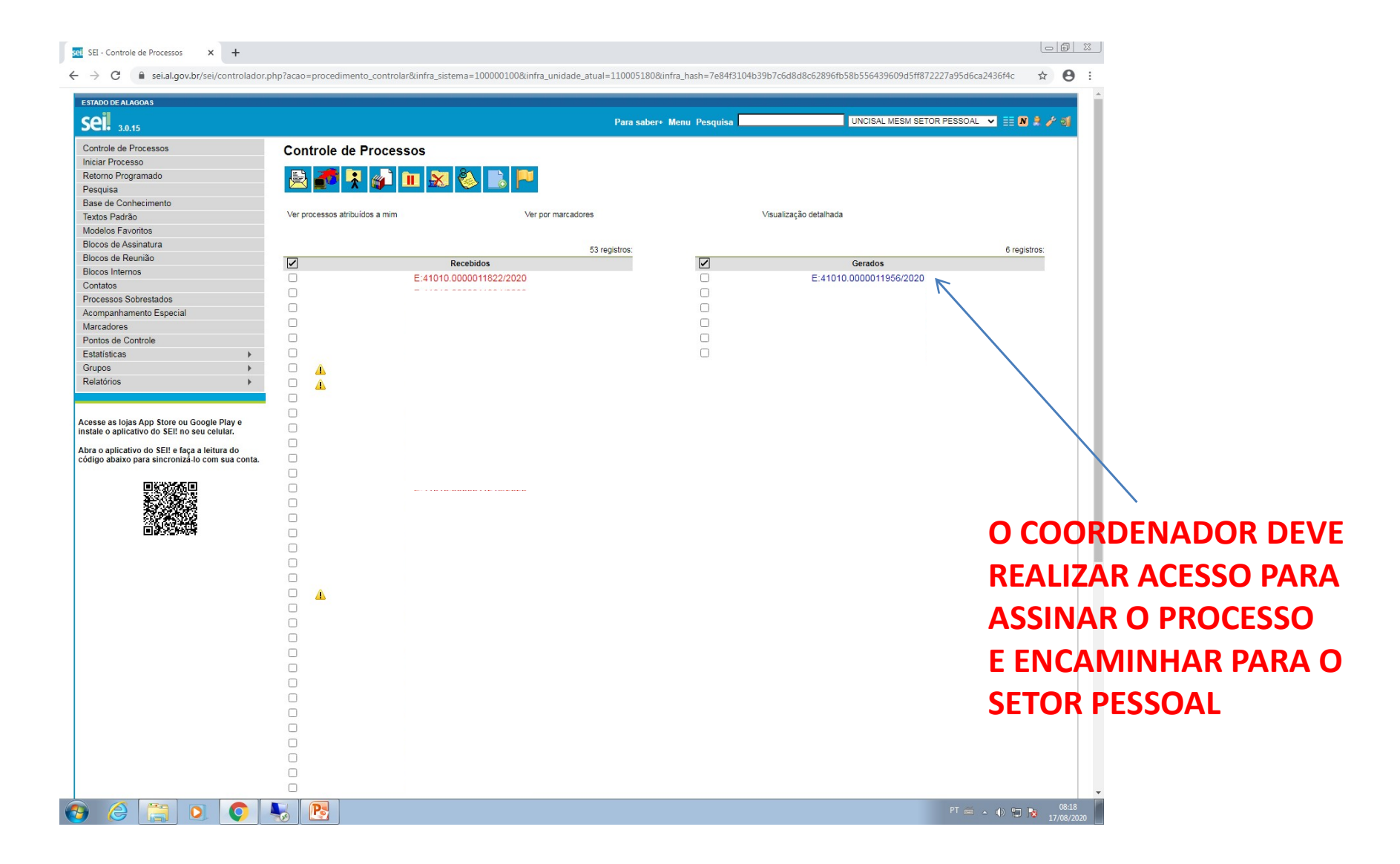

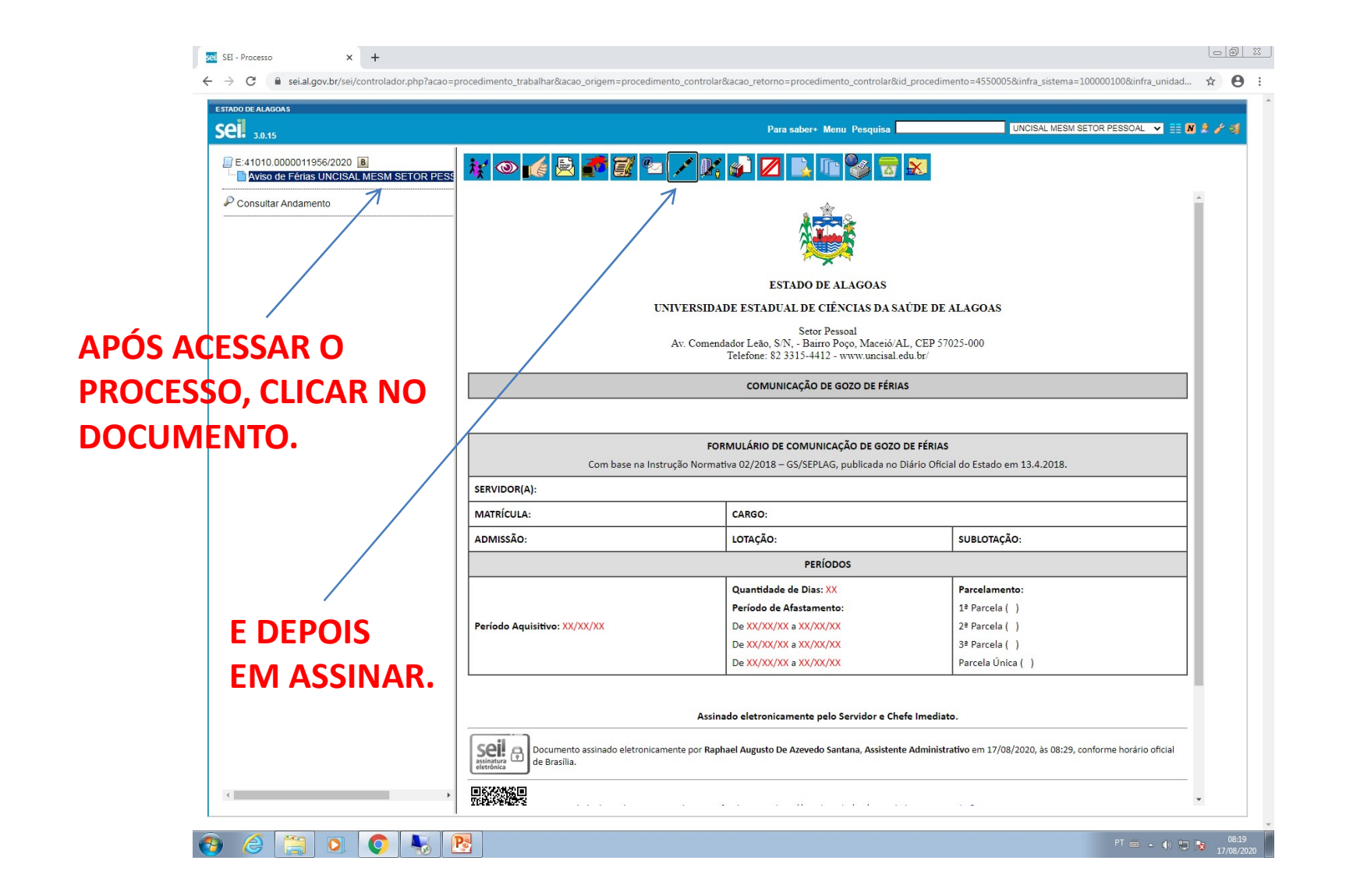

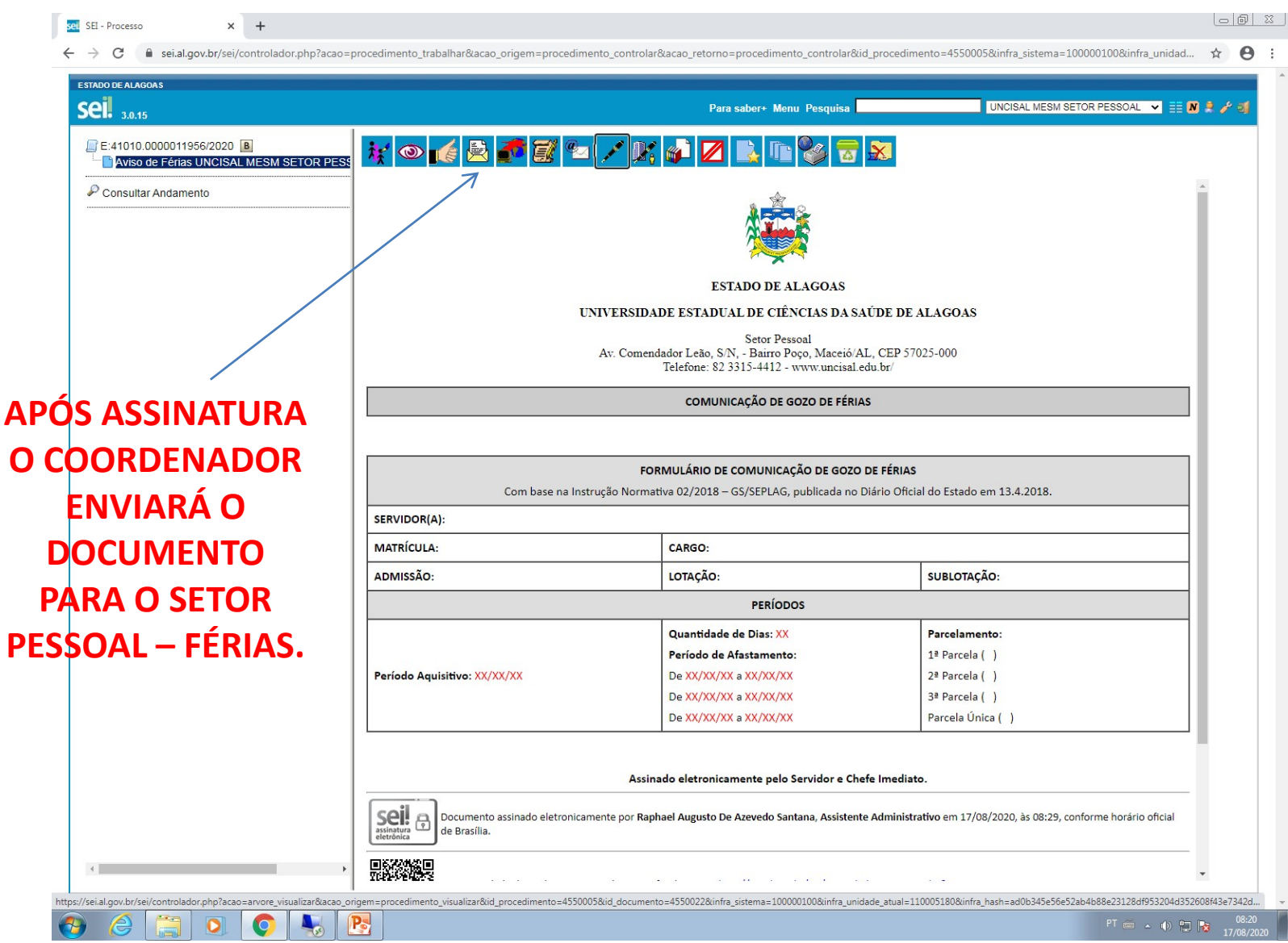

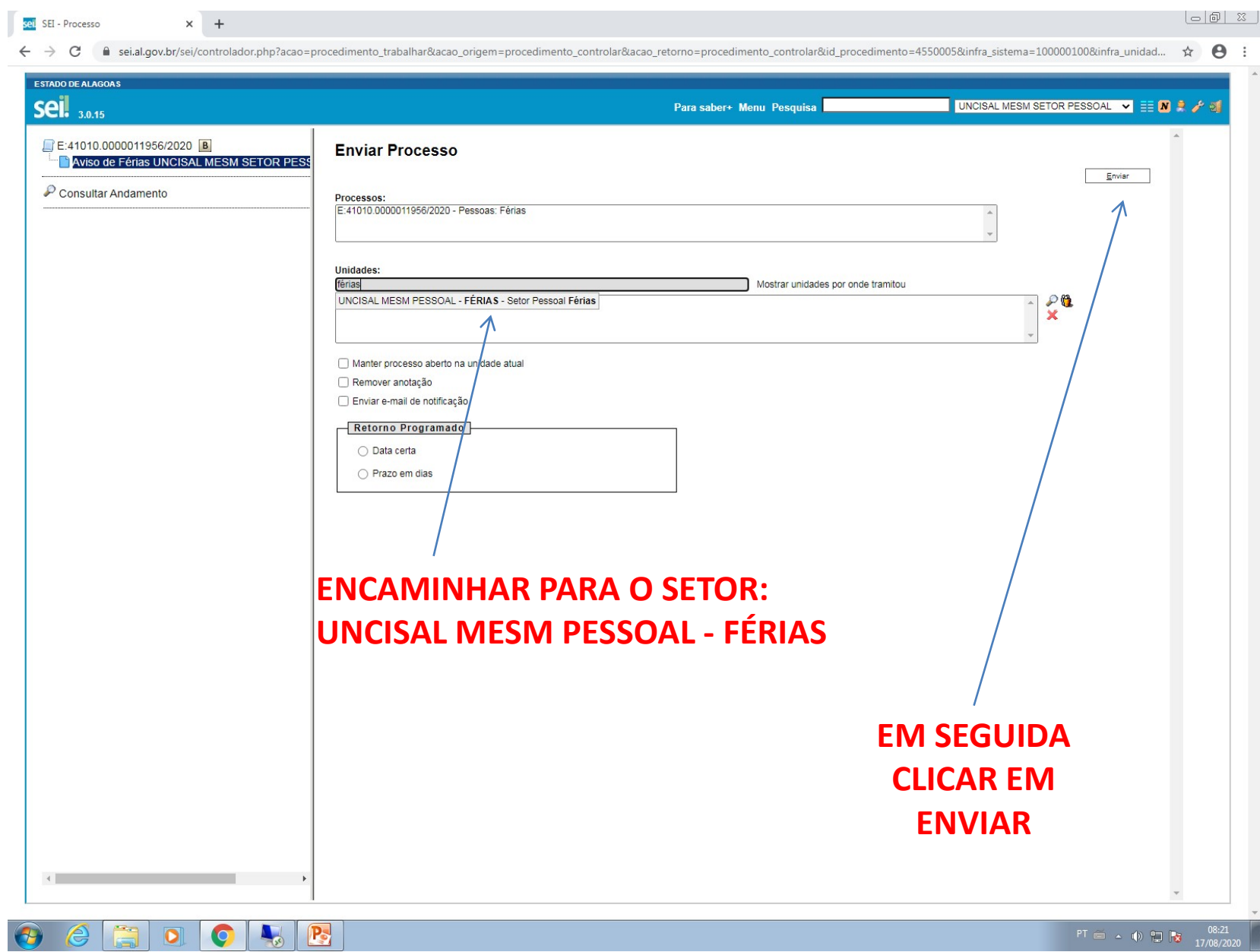